## Cheatography

### Subversion Cheat Sheet by Dave Child [\(DaveChild\)](http://www.cheatography.com/davechild/) via [cheatography.com/1/cs/3/](http://www.cheatography.com/davechild/cheat-sheets/subversion)

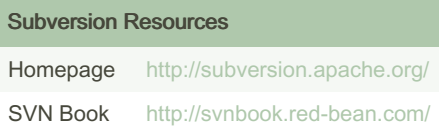

#### Subversion Components

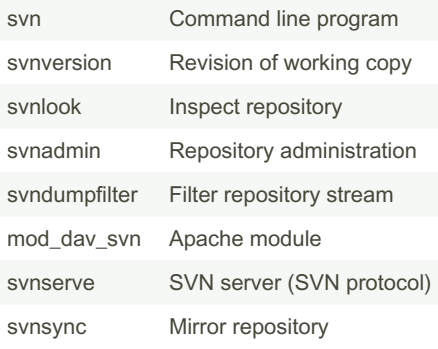

# Subversion Protocols

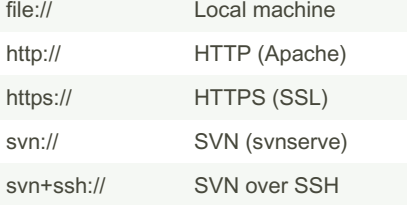

#### Subversion Help

#### \$ svn help

\$ svn help import

Show help for "import" command

The \$ symbol is used to denote commands to be typed.

#### Subversion Repository Administration

- \$ svnadmin create "/path/to/repository"
- Create new repository
- \$ svnadmin setlog "/path" -r 7 message.txt
- Change log message for revision 7 to contents of file message.txt

#### Subversion Repository Administration (cont)

- \$ svnadmin dump "/path/to/repository" > filename
- Dump repository to file (backup)
- \$ svnadmin load "/path/to/repository" < filename
- Load repository from file (restore)

#### Subversion Property Commands

\$ svn proplist "/path" List properties \$ svn propset PROP VAL "/path" Set PROP to VAL for path. \$ svn propget PROP "/path" Get value of PROP \$ svn propedit PROP "/path" Edit PROP \$ svn propdel PROP "/path" Delete PROP

#### Subversion Checkout Working Copy

- \$ svn checkout "/path/to/repository"
- Checkout working copy into current folder
- \$ svn checkout "/path/to/repository" "/path/‐ to/folder"
- Checkout working copy into target folder

#### Subversion Update Working Copy

- \$ svn update "/path"
- Update path
- \$ svn update -r9 "/path"
- Update path to revision 9

#### Published 25th February, 2012. Last updated 25th February, 2020. Page 1 of 2.

#### Subversion Add Files and Folders

- \$ svn add \*
- Add all items, recursively
- \$ svn add itemname

Add itemname (if folder, adds recurs‐ ively)

\$ svn add \* --force

Force recursion into versioned direct‐ ories

#### Subversion Commit Changes

- \$ svn commit "/path"
	- Commit changes to path
- \$ svn commit -m "Message" "/path"
- Commit with log message

\$ svn commit -N "/path"

- Commit without recursion
- \$ svn import "/path/to/folder" "/path"
- Import and commit local folder

#### Subversion Deleting, Copying and Moving

- \$ svn delete "/path"
- Delete path
- \$ svn -m "Delete message" delete "/path"
- Delete with log message
- \$ svn copy "/source" "/target"
- Copy source to target
- \$ svn move "/source" "/target"
	- Move source to target

#### Subversion Logs and Blame

- \$ svn log "/path"
- Show log messages for path
- \$ svn blame "/path"
- Show commits for path

#### Sponsored by Readable.com Measure your website readability! <https://readable.com>

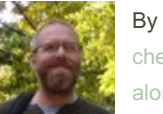

By Dave Child (DaveChild) [cheatography.com/davechild/](http://www.cheatography.com/davechild/) [aloneonahill.com](https://aloneonahill.com)

# Cheatography

### Subversion Cheat Sheet by Dave Child [\(DaveChild\)](http://www.cheatography.com/davechild/) via [cheatography.com/1/cs/3/](http://www.cheatography.com/davechild/cheat-sheets/subversion)

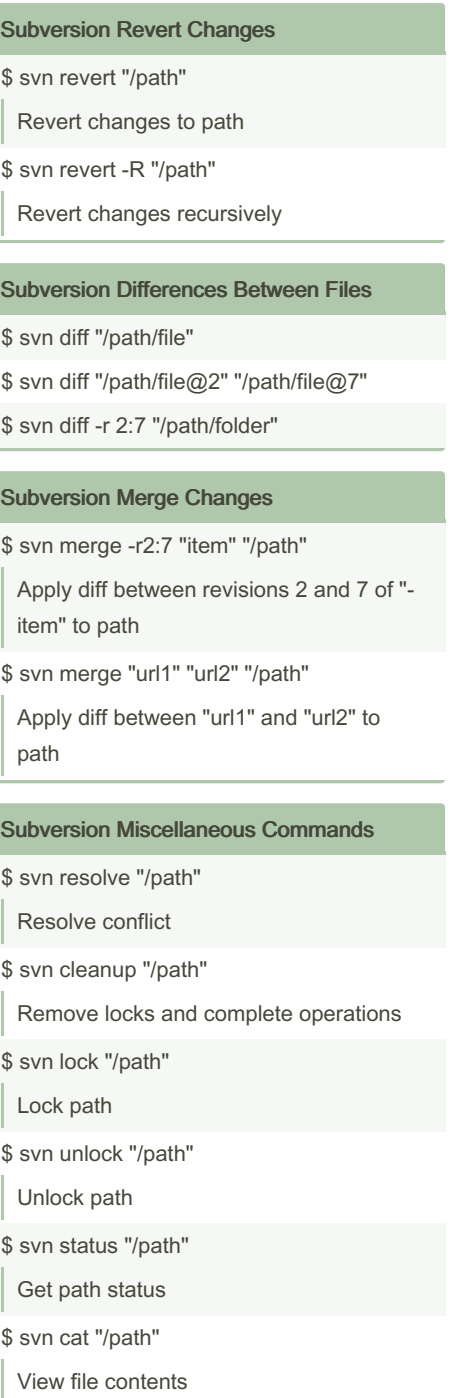

#### By Dave Child (DaveChild)

[cheatography.com/davechild/](http://www.cheatography.com/davechild/) [aloneonahill.com](https://aloneonahill.com)

### Subversion Item and Property Statuses

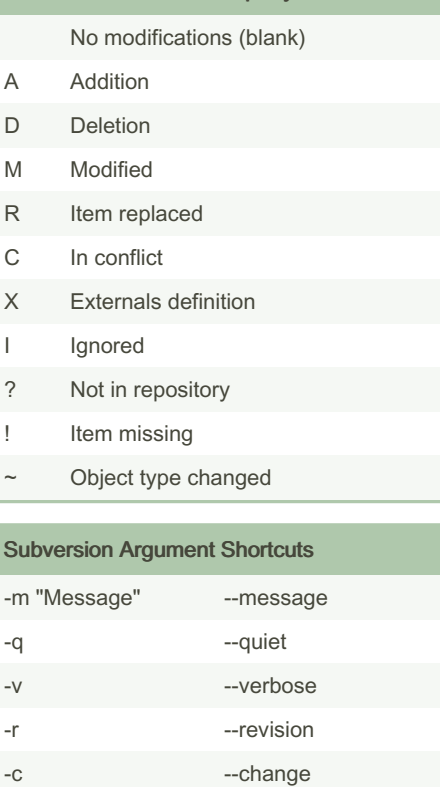

-t --transaction -R --recursive -N --non-recursive

Published 25th February, 2012. Last updated 25th February, 2020. Page 2 of 2.

Sponsored by Readable.com Measure your website readability! <https://readable.com>